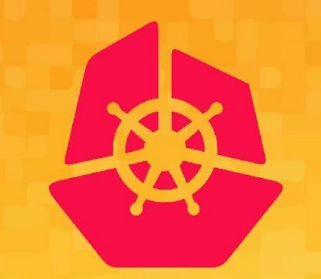

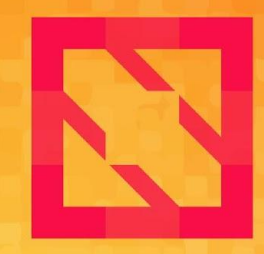

#### **KubeCon CloudNativeCon**

### **North America 2019**

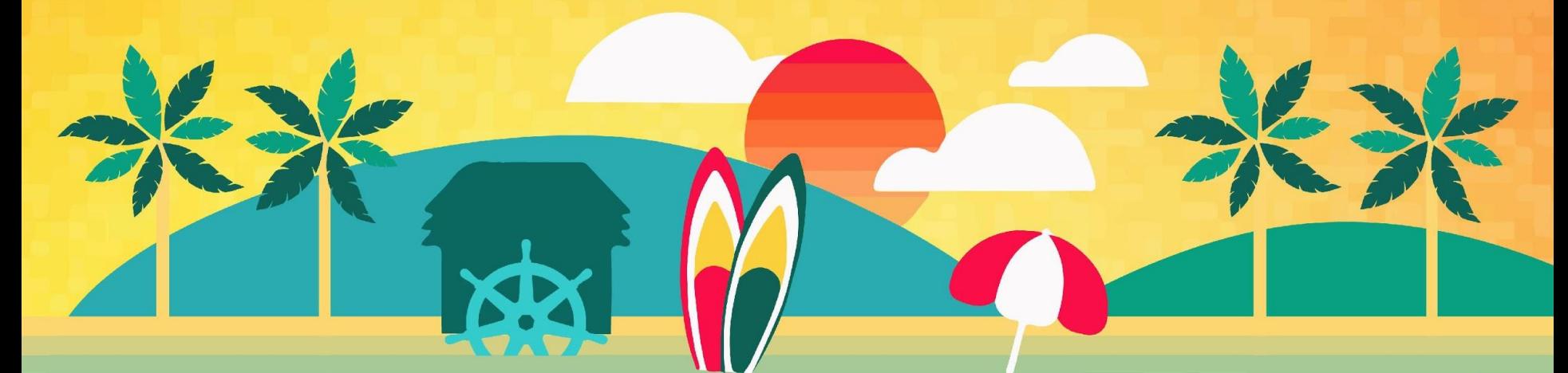

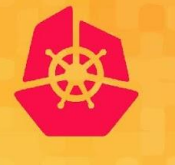

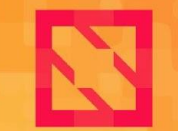

**KubeCon** 

**CloudNativeCon** 

**North America 2019** 

### **SIG-Windows Deep Dive Day 2 Operations for Windows Containers**

*Patrick Lang, SIG-Windows Chair [PatrickLang on Slack] Michael Michael, SIG-Windows Chair [m2 on Slack]*

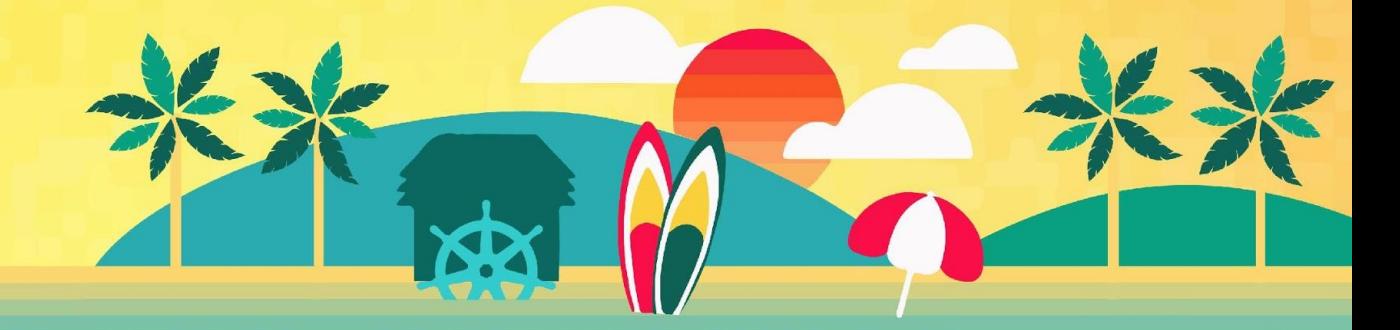

## **Topics**

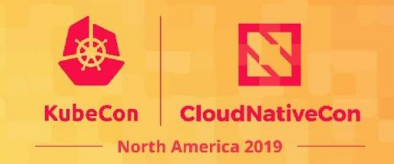

Where we are today, where we're going

- Best Practices in App deployments
- Guidelines for Node maintenance
	- Monthly patches
	- OS version upgrades
- Making Windows logs visible with existing tools
- Centralizing Logs
- Node monitoring
- Disaster Recovery

## **Best Practices - Multi-OS**

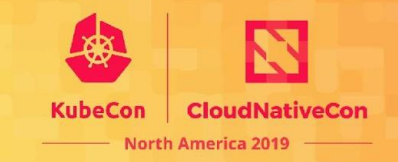

NodeSelector

- Steer to right OS & version
- Enforce Host\Guest compatibility

#### Taints

- Prevent accidental deployment to Windows

```
nodeSelector'
    kubernetes.io/os: windows
                                                        New for 
    node.kubernetes.io/windows-build: '10.0.17763'
                                                        1.17tolerations:
    - key: "os"
      operator: "Equal"
      value: "windows"
      effect: "NoSchedule"
```
#### RuntimeClass Define once per cluster

apiVersion: node.k8s.io/v1beta1 kind: RuntimeClass metadata: name: windows-2019 handler: 'docker' scheduling: nodeSelector: kubernetes.io/os: 'windows' kubernetes.io/arch: 'amd64' node.kubernetes.io/windows-build: '10.0.17763' tolerations: - effect: NoSchedule key: os operator: Equal value: "windows"

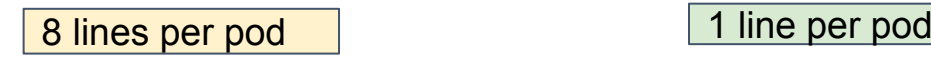

spec: runtimeClassName: windows-2019 containers:

## **Best Practices - Resources**

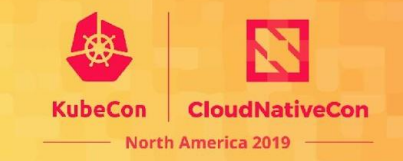

CPU

- Shares = no minimum required to start, always relative to load & other containers
- Percentage PR is ready for review. Be sure to test your app for minimums. Probably at least .1 CPU needed to start up background processes.

Min Memory

- Server Core needs at least 200Mi to start

Memory Considerations

- No pod evictions due to memory pressure
- Processes page to disk  $\rightarrow$  slow performance
- Use `kubelet-reserve` and `system-reserve` to keep 2Gi+ for the node processes
- Always use limits and reserves  $\rightarrow$  honored in scheduler

# **Testing & Enforcing Best Practices**

Testing & Enforcing Best Practices

- Open Policy Agent tools and Rego language for writing policies
	- <https://www.openpolicyagent.org/>
- Gatekeeper admission controller to block deployments failing policies
- Conftest uses OPA to test Yaml on your own box
	- <https://github.com/instrumenta/conftest>

Contributions to Gatekeeper rule library welcome!

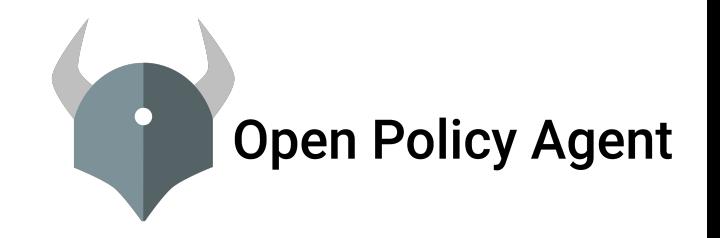

# **Node Patching**

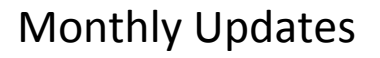

#### In-Place

- Cordon node
- 2. Wait
- 3. Drain node
- 4. Run Windows Update, reboot
- 5. Uncordon node

(async) 4. Rebuild container to update

Swap

- Cordon node
- 2. Wait
- 3. Drain node
- 4. Replace+ReJoin Windows Node
- 5. Uncordon node

(async) 4. Rebuild container to update

Capacity? - both need at least 1 extra node to preserve uptime Time to deploy? - adding a node may be faster in the cloud Time to roll back? - deleting node is faster than uninstalling a patch and rebooting Canary, Blue/Green, or A/B testing - easier with node swaps

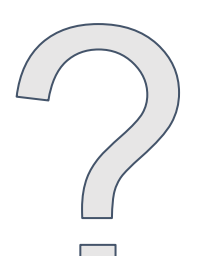

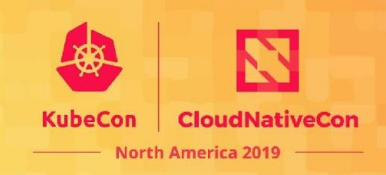

# **Node OS Upgrade**

In-Place

- 1. Cordon node
- 2. Wait + Drain
- 3. Run Windows Update, reboot
- 4. Uncordon node

Swap

- 1. Cordon node
- 2. Wait + Drain
- 3. Replace Windows Node
- 4. Uncordon node

**Caveat** Cannot in-place upgrade from long-term servicing channel (LTS) to semi-annual channel (SAC) or back

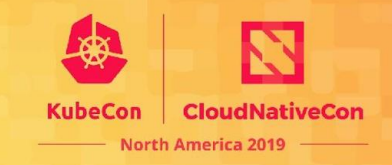

# **Containers and Node OS Upgrade**

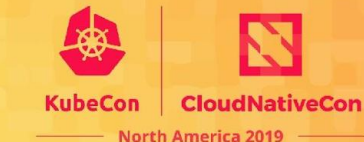

- 1. Either
	- a. Ensure NodeSelector/Tolerations are set on all deployments with version
	- b. Taint new nodes before uncordoning them
- 2. Add new Windows version nodes
- 3. Rebuild app based on newer OS version
- 4. Update NodeSelector / Tolerations on the deployment

Hyper-V Isolation will make step 3 optional in the future

## **Cluster API**

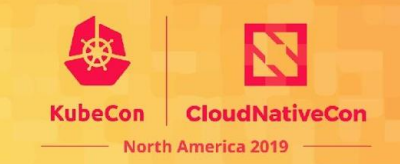

- Declarative, Kubernetes-style API to cluster creation, configuration, and management
- Lifecycle management using Cluster API is one of our top priorities in 2020

# **Version Support**

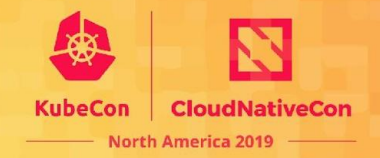

#### Currently supporting

- Windows Server 2019
- Windows Server version 1903

#### SACs supported for 18 months

#### Windows Server current versions by servicing option

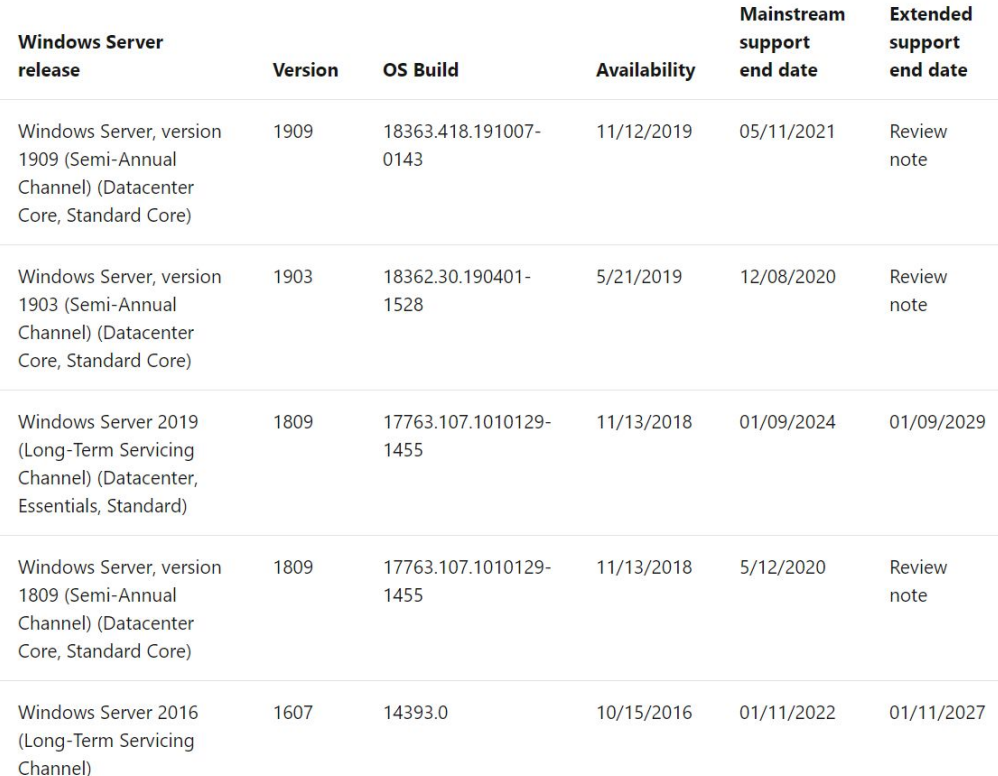

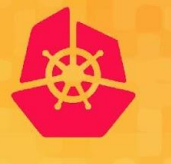

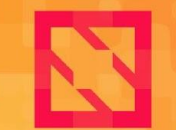

**KubeCon** 

**CloudNativeCon** 

**North America 2019** 

# Visit https://bit.ly/347mOUi for some quick polls

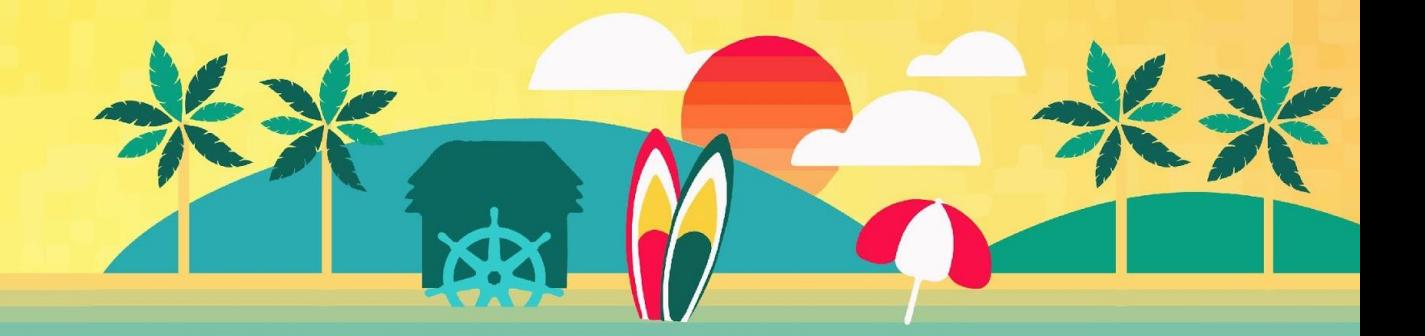

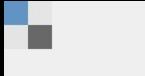

When poll is active, respond at PollEv.com/michaelmicha980

### **Can you use Semi-Annual Channel?**

Lam a Software Assurance Customer

I am running in a cloud offering SAC

N/A to me

Total Results: 0

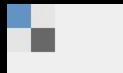

### **Can you use Semi-Annual Channel?**

I am a Software **Assurance Customer** 

I am running in a cloud offering SAC

N/A to me

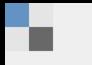

 $\bigcap$  Poll locked. Responses not accepted.

### Can you use Semi-Annual Channel?

I am a Software **Assurance Customer** 

I am running in a cloud offering SAC

N/A to me

## Would you upgrade every 6-18 months to get new improvements?

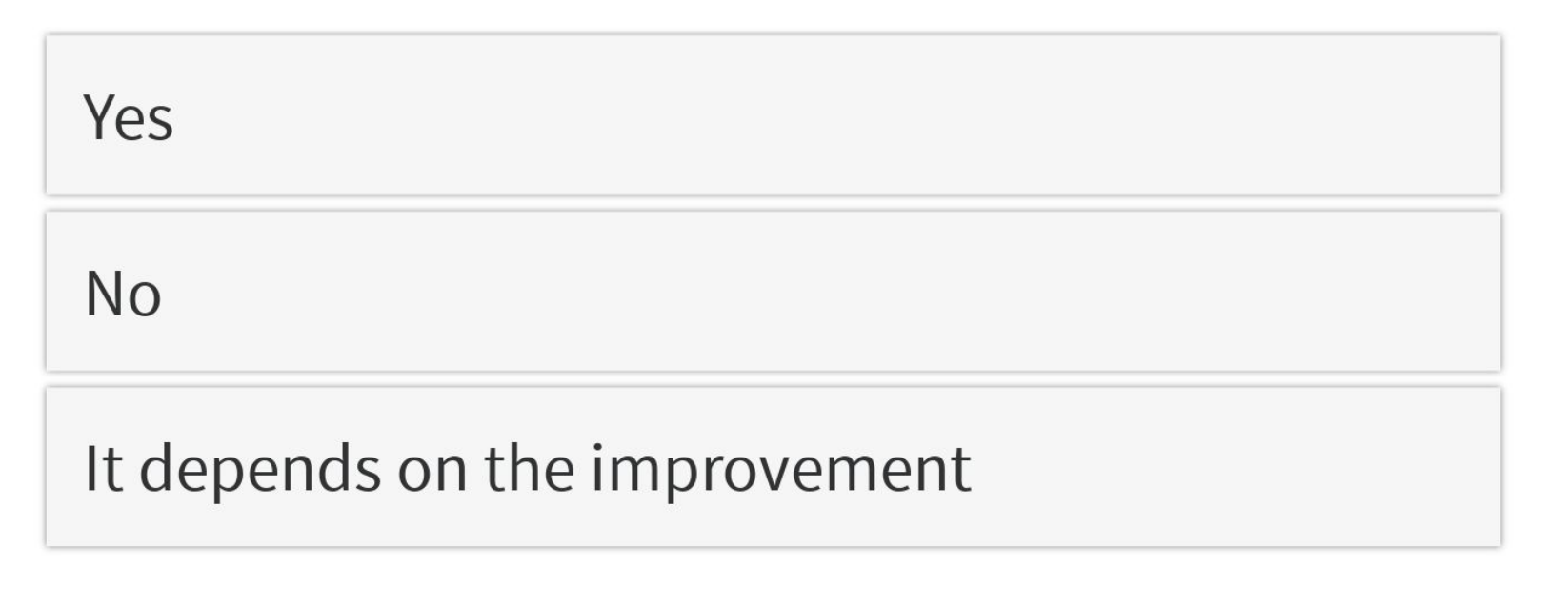

Total Results: 0

### Would you upgrade every 6-18 months to get new improvements?

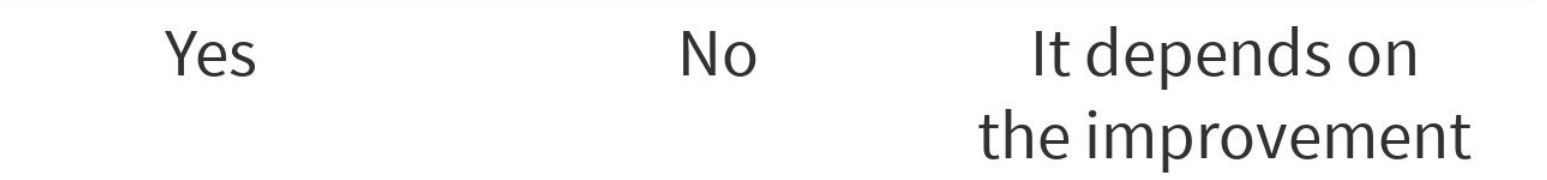

## Would you upgrade every 6-18 months to get new improvements?

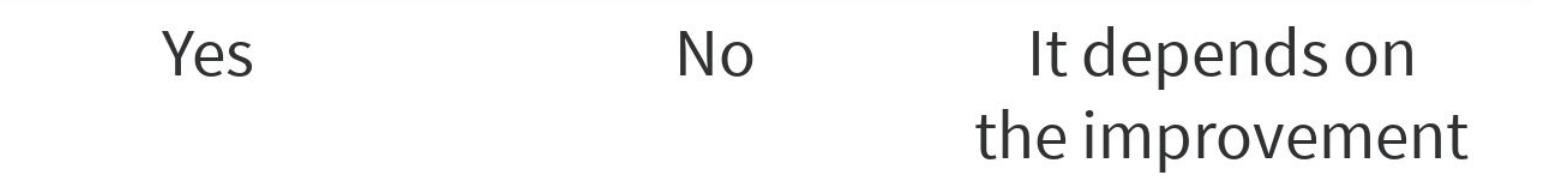

Start the presentation to see live content. Still no live content? Install the app or get help at PollEv.com/app

## **Anatomy of a Windows Container**

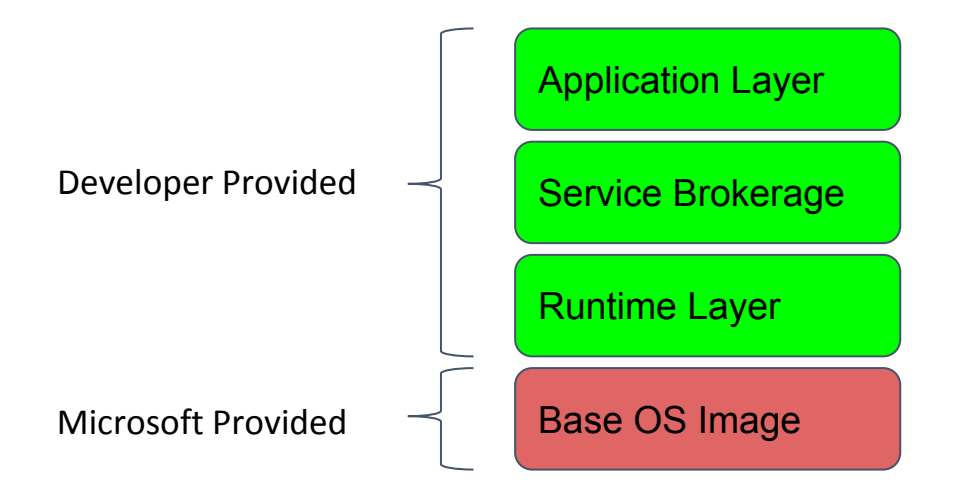

**North America 2019** 

Use derived images to share application building blocks

# **Applications - Patching**

- 1. Start from official Microsoft image
- 2. Find tag for most recent update
- 3. Update Dockerfile
- 4. Deploy through your CI / CD system

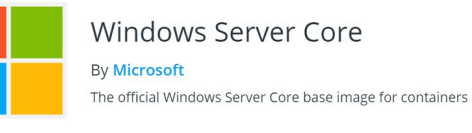

#### $+ 10M +$

Container x86-64 Base Images

#### **Full Tag Listing**

#### **Windows Images**

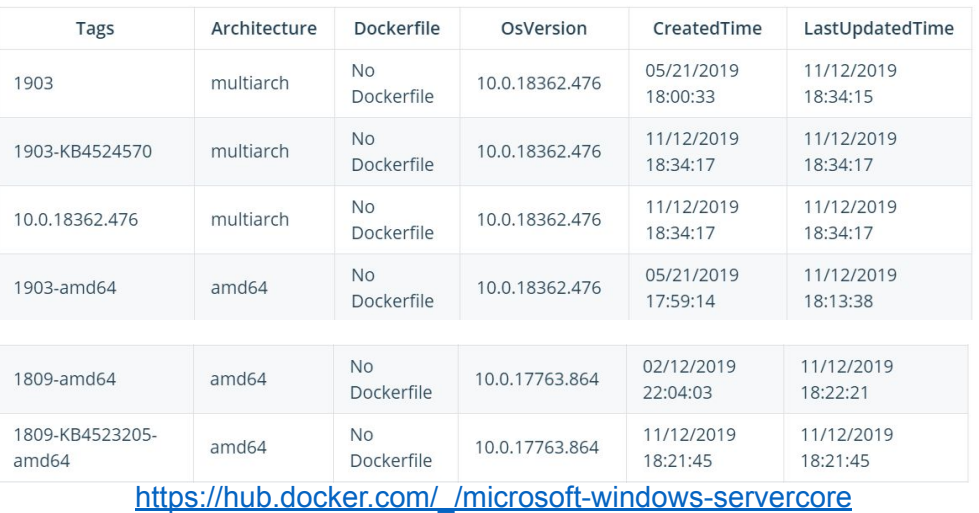

**KubeCon** 

**CloudNativeCon** 

**North America 2019** 

## **Applications - Patching**

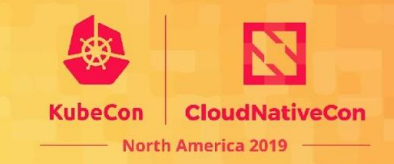

```
# start from the base windows server core image
\mathbf{1}FROM mcr.microsoft.com/windows/servercore:1809-KB4523205-amd64
 \overline{4}# Enable OS features and roles
 5
     # This will install IIS web server and asp. NET
     RUN dism.exe /online /enable-feature /all /featurename:iis-webserver /NoRestart
 6
     RUN powershell add-windowsfeature web-asp-net45
\overline{9}# Download and expand zip file
     Invoke-WebRequest -Method Get -Uri https://github.com/rxtur/BlogEngine.NET/releases/download/v3.3.8.0/3380.zip -OutFil
10
     # if necessary do this to move the file around >> COPY BlogEngineNETSrc.zip c:/
11
     RUN powershell -Command \
12
13
         $ErrorActionPreference = 'Stop'; \setminus14
         [Net.ServicePointManager]::SecurityProtocol = [Net.SecurityProtocolType]::T1s12; \
15
         Expand-Archive -Path c:\BlogEngineNETSrc.zip -DestinationPath c:\inetpub\wwwroot;\
16
         Remove-Item c:\BlogEngineNETSrc.zip -Force
17
18
     RUN powershell.exe remove-item C:\inetpub\wwwroot\iisstart.*
     RUN powershell.exe icacls C:\inetpub\wwwroot /grant Everyone:F /t /q
19
```
# **Applications - CI/CD Solutions**

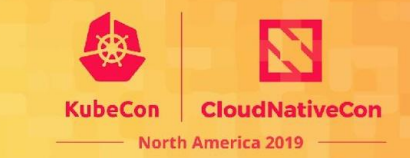

Survey of CI/CD tools

- AppVeyor
- Azure DevOps
- Azure Container Registry Tasks
- **CircleCI**
- CodeFresh
- **Docker**
- … and many others

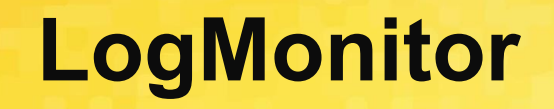

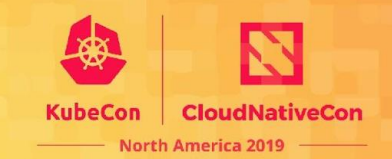

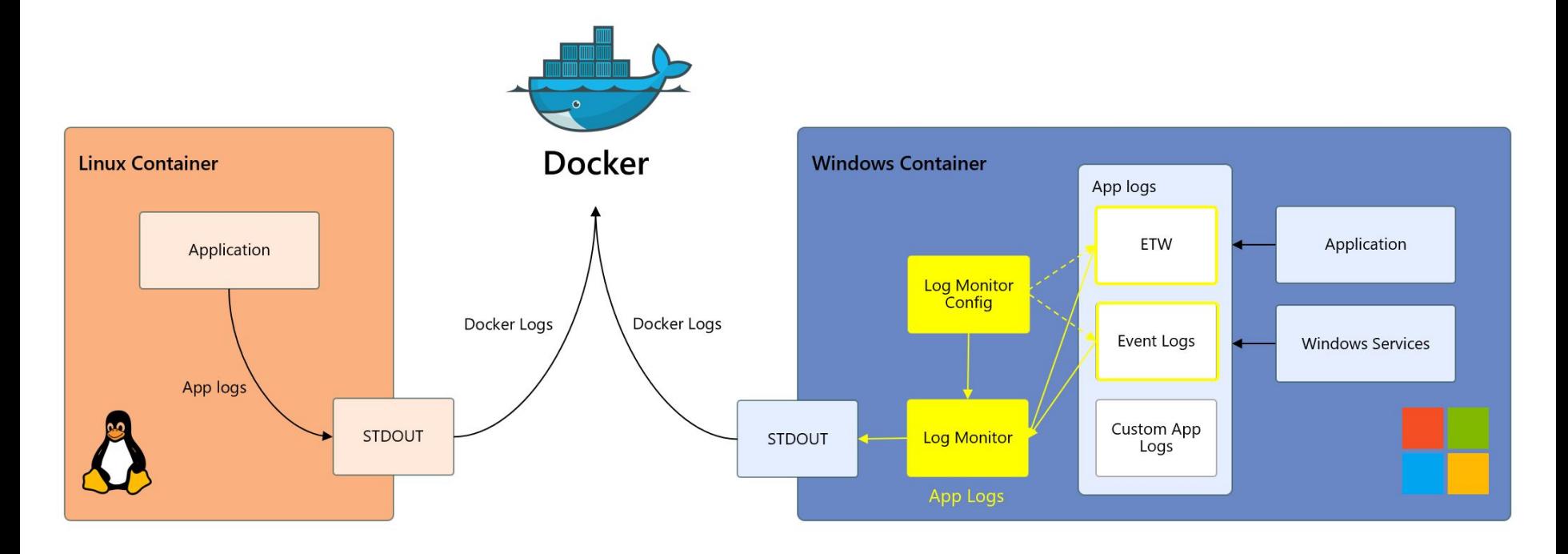

Full Announcement: <https://bit.ly/2KE5VZP>

# **LogMonitor**

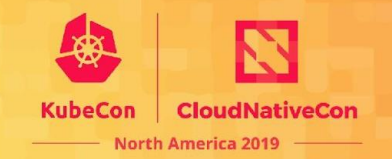

- LogMonitor released on GitHub
	- <https://github.com/microsoft/windows-container-tools>
- Supports multiple log types
	- Event, ETW Providers, Custom app logs
	- Can tail multiple text files
- Outputs to STDOUT, visible in kubectl logs <pod>
- Simple changes to Dockerfile
	- Modify entrypoint or shell
	- Add a JSON config file listing what to log

Feedback & contributions welcome!

## **LogMonitor**

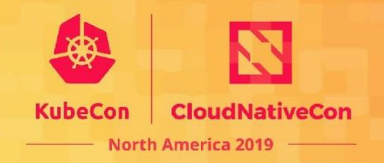

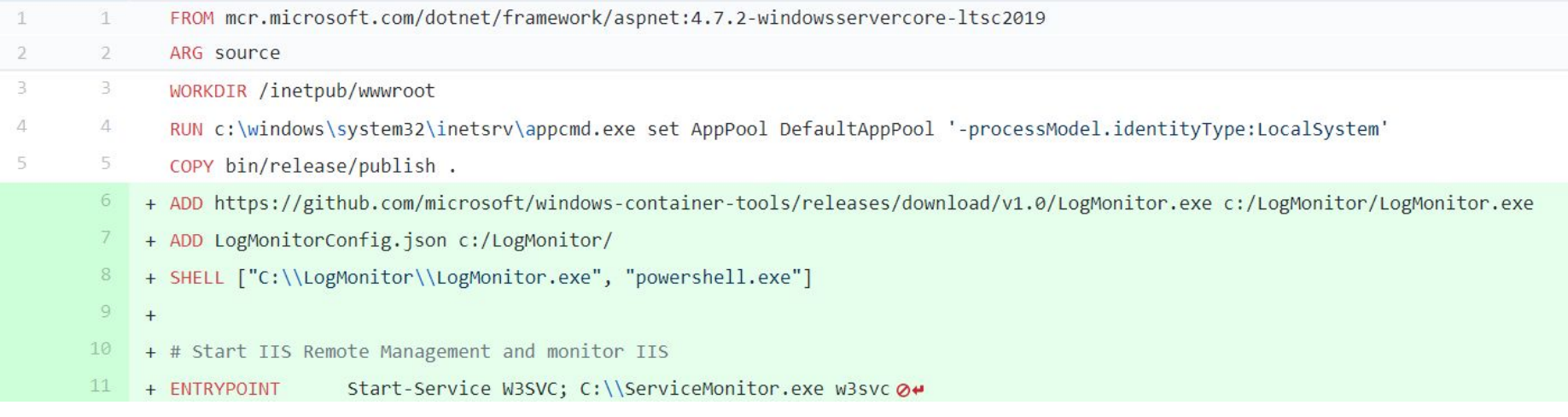

Full Code Sample at <https://github.com/patricklang/fabrikamfiber>

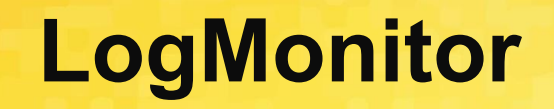

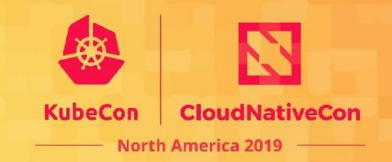

```
1
 \overline{2}"LogConfig": {
         "sources": [
 3
 4
 5
              "type": "EventLog",
              "startAtOldestRecord": true,
 6
              "eventFormatMultiLine": false,
 7
              "channels": [
 8
 \circ\{Background Services
                  "name": "system",
10
                  "level": "Information"
11
12
                \},
13
                  "name": "application",
14
                  "level": "Error"
15
                                                 Crash handlers16
                }
17
18
            },
```
## **LogMonitor**

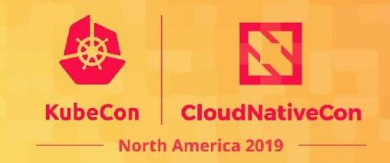

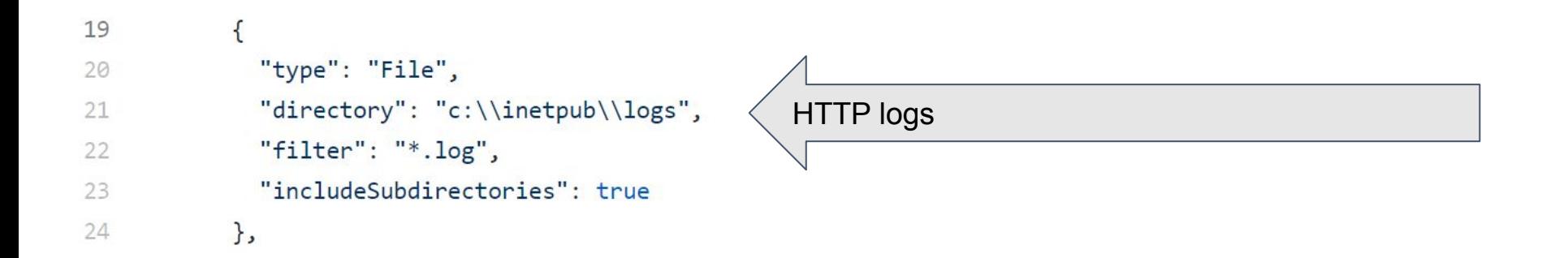

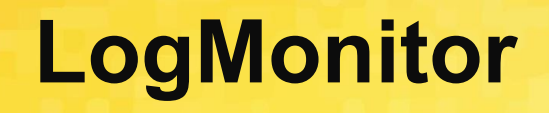

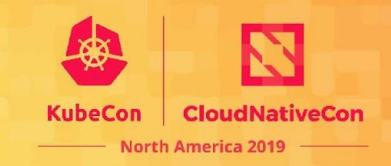

```
"type": "ETW",
"eventFormatMultiLine": false,
"providers": [
 \mathcal{A}"providerName": "IIS: WWW Server",
    "providerGuid": "3A2A4E84-4C21-4981-AE10-3FDA0D9B0F83",
    "level": "Information"
  \},
    "providerName": "Microsoft-Windows-IIS-Logging",
    "providerGuid": "7E8AD27F-B271-4EA2-A783-A47BDE29143B",
    "level": "Information"
 \mathcal{F}
```
Structured data, formatted to text

## **Log Monitor Demo**

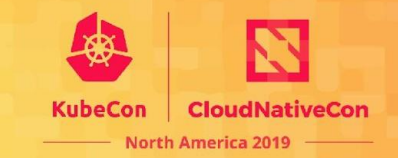

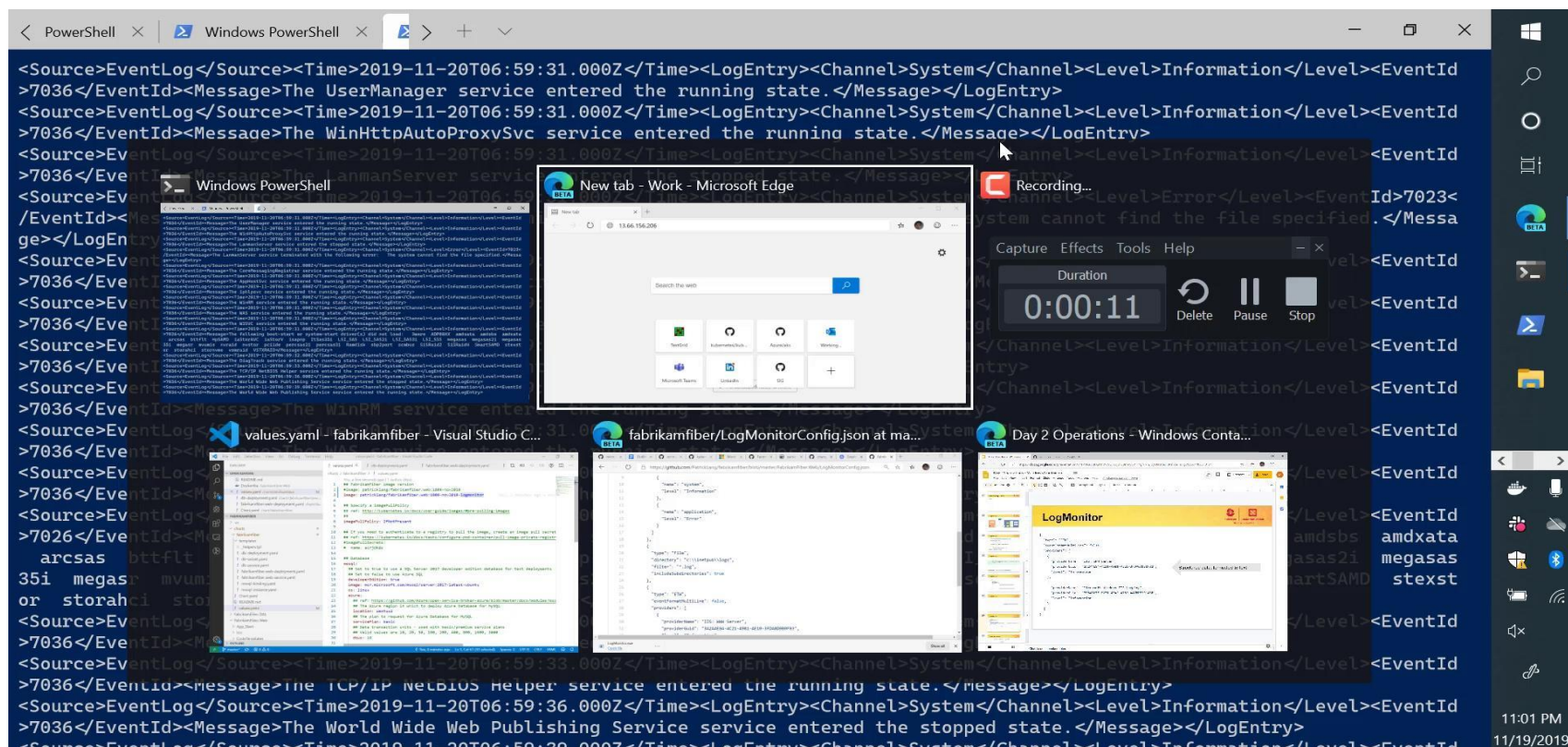

<Source>EventLog</Source><Time>2019-11-20T06:59:39.000Z</Time><LogEntry><Channel>System</Channel><Level>Information</Level><EventId >7036</EventId><Message>The World Wide Web Publishing Service service entered the running state.</Message></LogEntry>

 $\Box$ 

# **Log Aggregation**

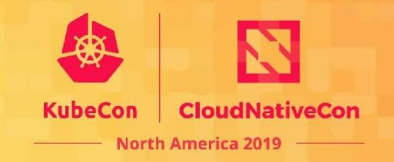

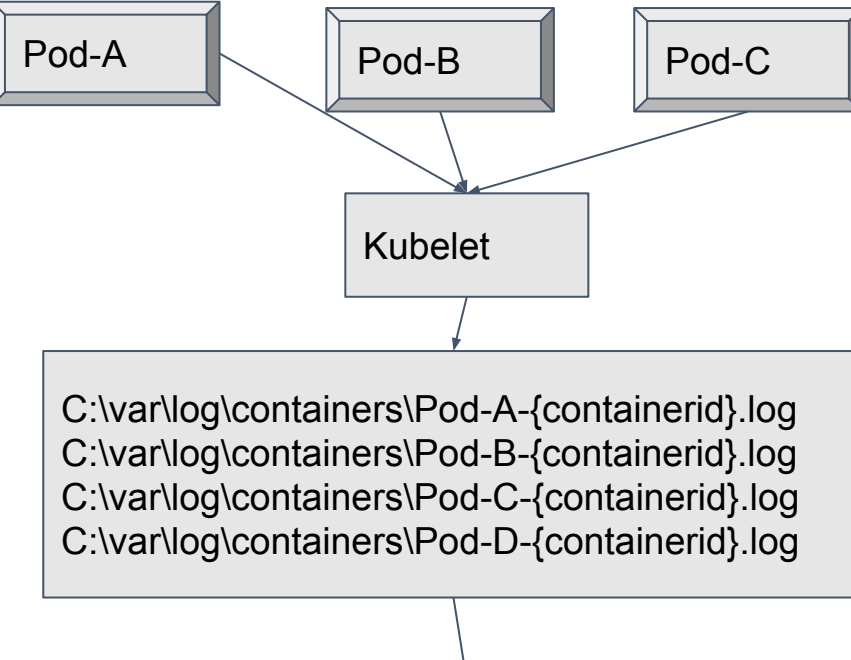

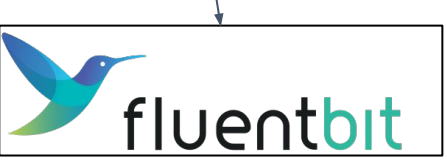

## **State of Fluent Bit**

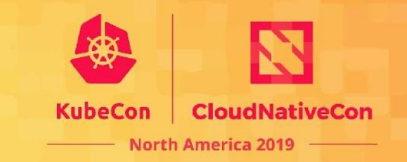

Builds available on Windows - beta in 1.1

Progress tracked on GitHub:<https://github.com/fluent/fluent-bit/issues/960>

Current state

- Need fixes to wildcard handling on Windows
- People actively looking at how to run as a daemonset, mounting c:\var\log\containers using HostPath

## **Node Metrics**

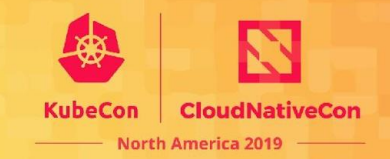

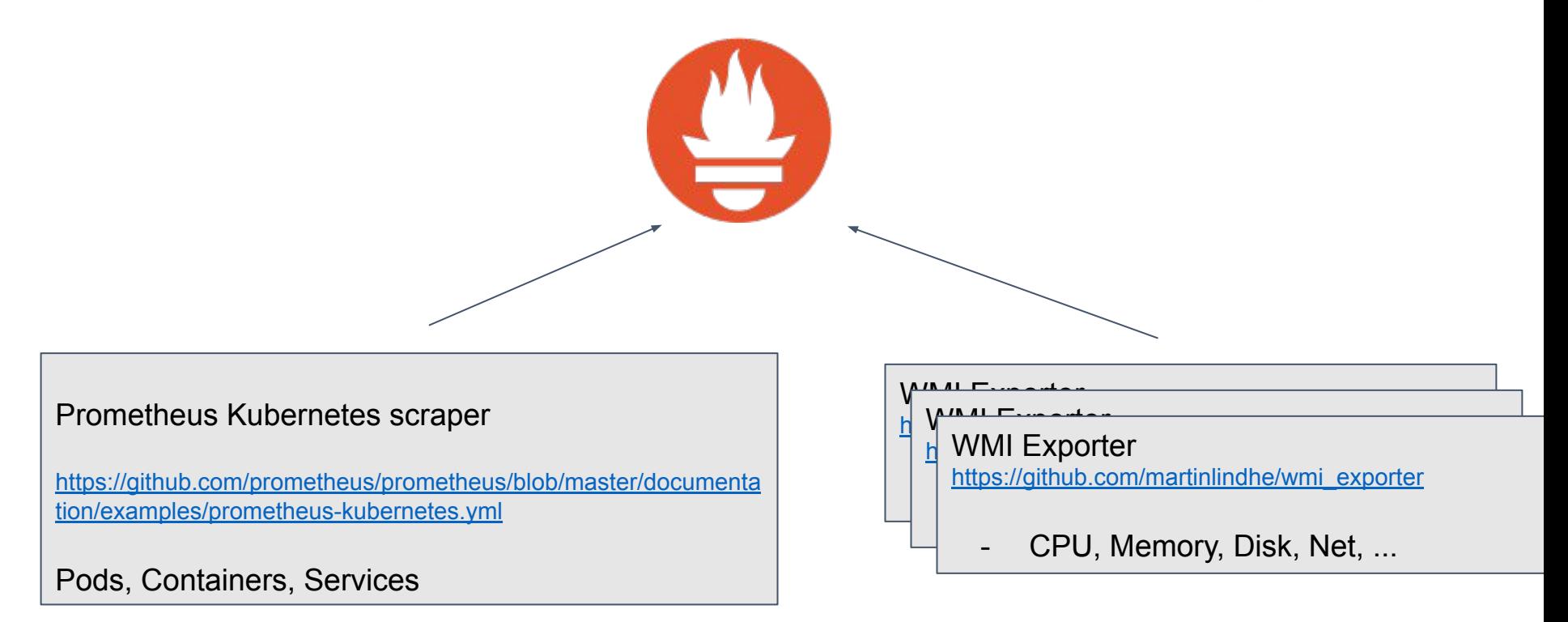

More details at

<https://github.com/kubernetes-monitoring/kubernetes-mixin/#dashboards-for-windows-nodes>

# **Compliance**

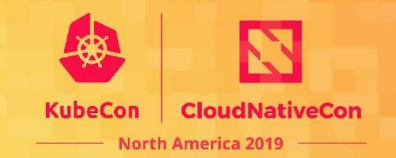

- Integrate it with your CI/CD
- Host images in a private registry
- Scan images for vulnerabilities and compliance
	- Aqua Security
	- Twistlock / Palo Alto Networks
	- Anchore Enterprise (under investigation)

## **Disaster Recovery**

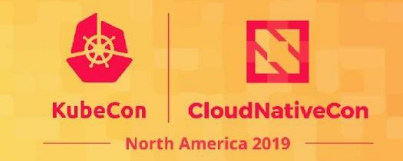

- Existing Kubernetes DR practices apply
- Back up your K8s state and PVs
- Velero Community is working on supporting Windows
- You can do multi-cloud DR by leveraging HA DNS/IngressController/PV/Datastore
	- Tradeoff between availability and consistency (CAP Theorem)

## **How you can help**

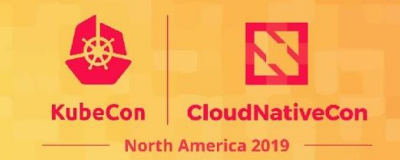

Share your story

- Docs
- Blogs
- SIG-Windows meetings demos welcome, working or not

## Where to find us

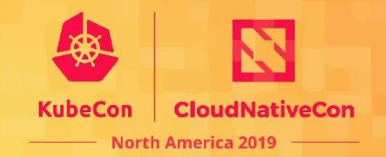

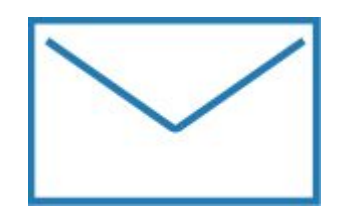

[https://groups.google.com/foru](https://groups.google.com/forum/) [m/#!forum/kubernetes-sig-wind](https://groups.google.com/forum/)

[ows](https://groups.google.com/forum/) [https://discuss.kubernetes.io/c/](https://discuss.kubernetes.io/c/general-discussions/windows) [general-discussions/windows](https://discuss.kubernetes.io/c/general-discussions/windows)

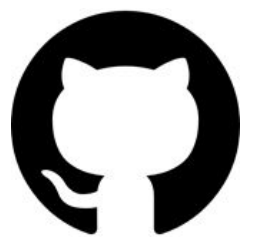

[https://github.com/kubernete](https://github.com/kubernetes/community/tree/master/sig-windows) [s/community/tree/master/sig](https://github.com/kubernetes/community/tree/master/sig-windows)[windows](https://github.com/kubernetes/community/tree/master/sig-windows)

<https://zoom.us/j/297282383> Every Tuesday 12.30pm EST

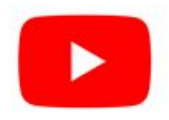

[https://www.youtube.com/playlist?lis](https://www.youtube.com/playlist?list=PL69nYSiGNLP2OH9InCcNkWNu2bl-gmIU4) [t=PL69nYSiGNLP2OH9InCcNkWNu](https://www.youtube.com/playlist?list=PL69nYSiGNLP2OH9InCcNkWNu2bl-gmIU4) [2bl-gmIU4](https://www.youtube.com/playlist?list=PL69nYSiGNLP2OH9InCcNkWNu2bl-gmIU4)

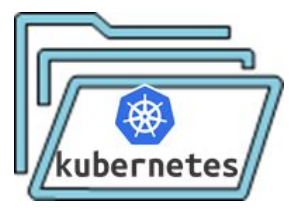

[https://kubernetes.io/docs/setup/pro](https://kubernetes.io/docs/setup/production-environment/windows) [duction-environment/windows](https://kubernetes.io/docs/setup/production-environment/windows)

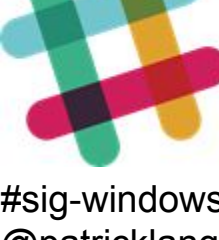

#sig-windows @patricklang @m2 @ddebroy @bmo